**Eötvös Loránd Tudományegyetem Informatikai Kar**

# **Eseményvezérelt alkalmazások fejlesztése I**

**10. előadás**

# **Adatbázis-kezelés modell/nézet architektúrában**

**Giachetta Roberto**

**http://people.inf.elte.hu/groberto**

### **A modell/nézet architektúra**

• Az összetettebb alkalmazásoknál célszerű a kétrétegű architektúrát bevezetni, amelyet a *modell/nézet* (*Model/View*) architektúrának nevezünk

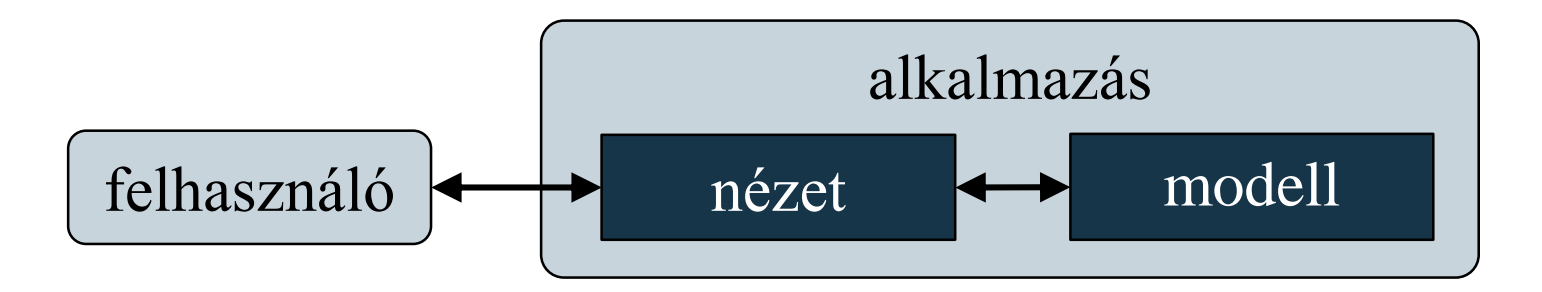

- Adatkezelő alkalmazásoknál ez több szempontból is hasznos lehet, pl.:
	- az adatkezelést könnyen átalakíthatóvá teszi
	- az adatmegjelenítést egyedire szabhatjuk

## **Adatbázis-kezelés modell/nézet architektúrában A Qt koncepciója**

- A Qt magába ágyazta a modell/nézet architektúrát adatkezelésre, így beépített elemek használatával is elérhető az alkalmazás rétegelt felépítése
	- a *modell* biztosít osztályokat a különböző adatforrások olvasására, írására, pl. listák, XML fájlok, adatbázisok, fájlrendszer, …
	- a *nézet* különböző megjelenítő grafikus vezérlőket tartalmaz, pl. táblázat megjelenítő, lista megjelenítő, …
	- a két réteg pontos összeillesztését a *delegált* (*item delegate*) típusok felügyelik, amelyek meghatározzák, milyen módon jelenjenek meg az adatok

### **Adatbázis-kezelés modell/nézet architektúrában A Qt koncepciója**

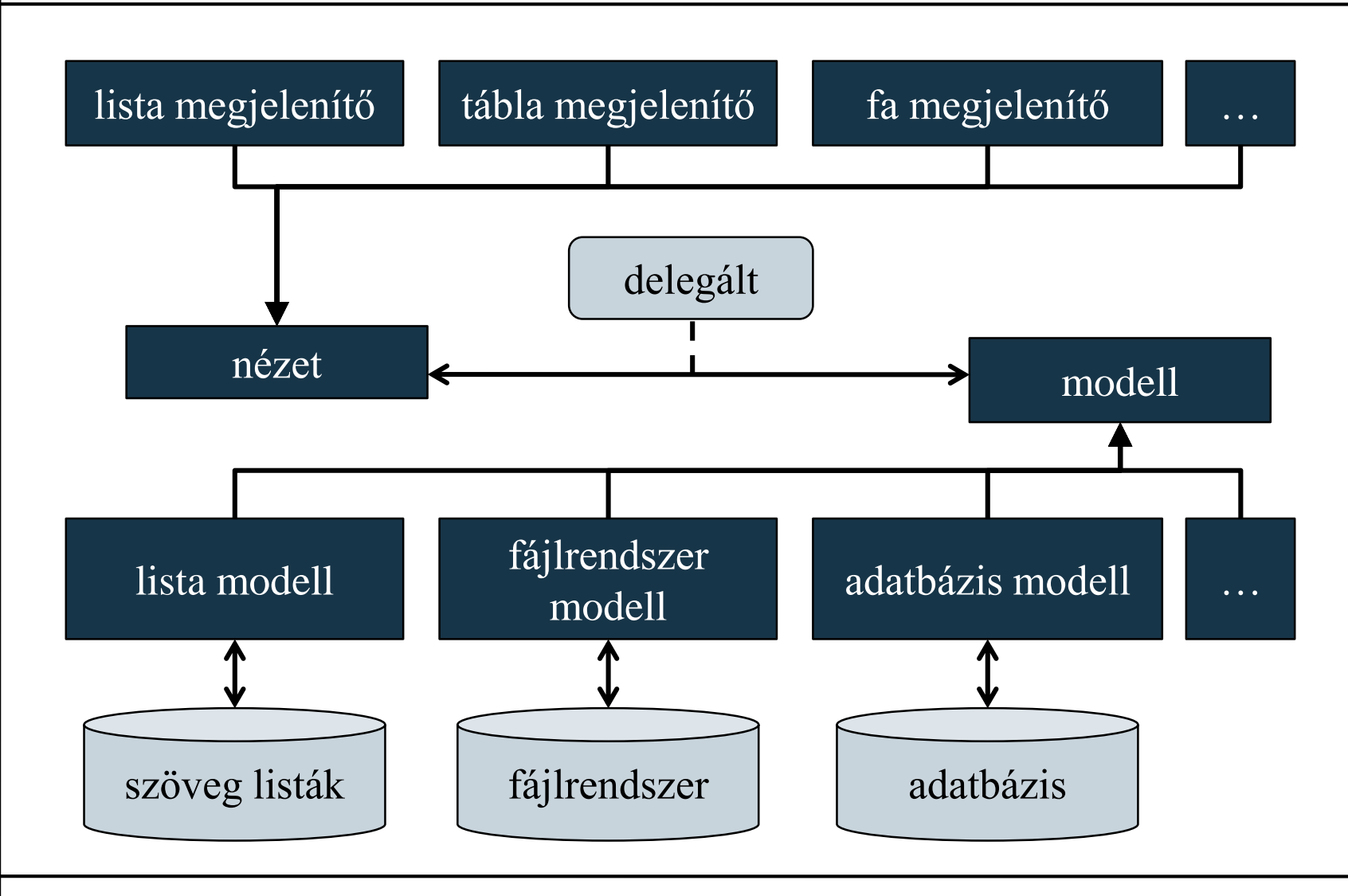

**ELTE IK, Eseményvezérelt alkalmazások fejlesztése I 10:4**

## **Adatbázis-kezelés modell/nézet architektúrában Adattársítás és indexelés**

- A felületen a nézetek mellett egyéb grafikus vezérlők is kezelhetik az adatokat, amennyiben megfelelő *adattársítás*t (*data binding*) biztosítunk a vezérlő és a modell között
- Egy modell tetszőlegesen sok különböző felületi elemhez kapcsolható, különböző nézetek és adattársítások használatával
	- a tartalom szinkronizált, így az egyik nézetben végzett módosítások azonnal megjelennek a másik nézetben
- Az adatközlés a felület és a modell között *modell index*ek (**QModelIndex**) segítségével történik, amely az adatok lokalizálására szolgál
	- pl. sor/oszlop szám alapján táblázat esetén

### **Adattársítás és indexelés**

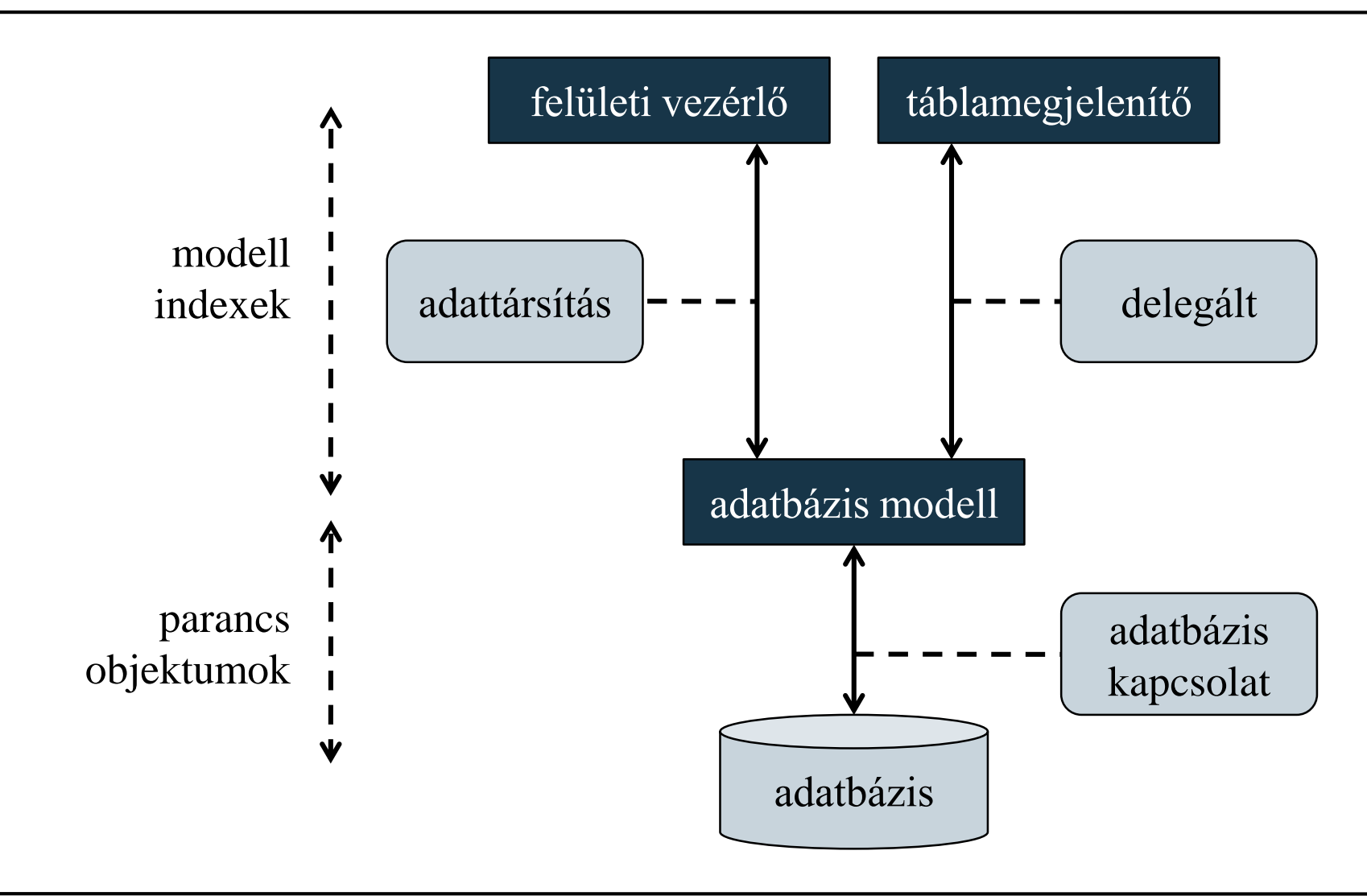

**ELTE IK, Eseményvezérelt alkalmazások fejlesztése I 10:6**

### **Adatbázis-kezelés modell/nézet architektúrában Adatbázis-kezelő modellek**

- A modellek a **QAbstractItemModel** leszármazottai, ezek közül adatbázis-kezelésre 3 alkalmazható:
	- **QSqlQueryModel**: egy lekérdezés eredményének kezelésére (csak olvasható)
	- **QSqlTableModel**: egy tábla tartalmának kezelésére (írható és olvasható)
	- **QSqlRelationalTableModel**: idegen kulcsokat tartalmazó tábla kezelésére (további táblákból begyűjtött adatokkal)

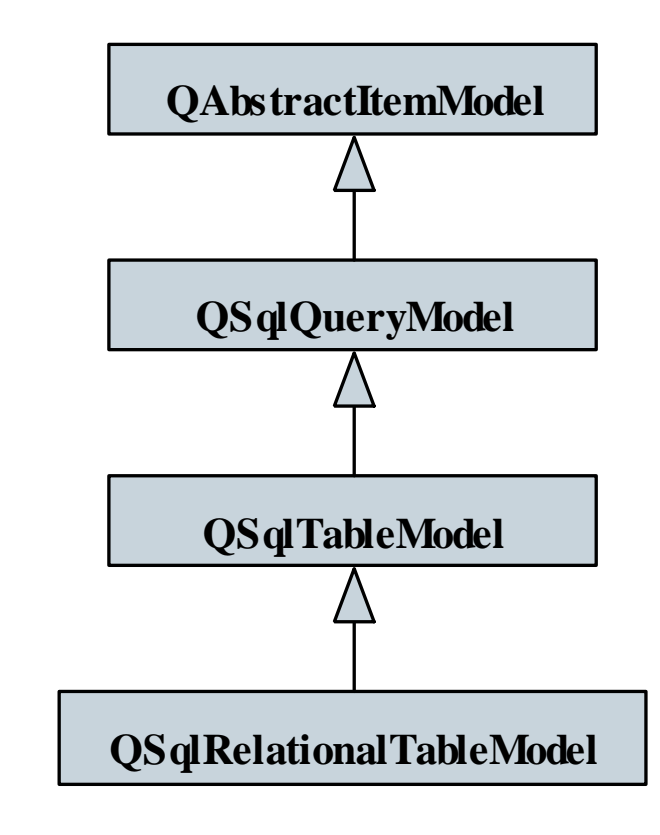

### **Adatbázis-kezelés modell/nézet architektúrában Lekérdezés modellek**

- A **QSqlQueryModel** típust lekérdezések megjelenítésére, olvasásra használhatjuk
	- a **setQuery(***<lekérdezés>***)** metódussal beállíthatunk tetszőleges lekérdezést (akár több táblát felhasználva)
	- a **setHeaderData(***<oszlop>***,** *<megjelenés>***,**  *<elnevezés>***)** művelettel szabályozhatjuk az oszlopok tulajdonságait
	- a sorok számát a **rowCount()**, az oszlopok számát a **columnCount()** metódussal kérdezhetjük le
	- az adatokat soronként (**record(***<sor>***)**) , vagy indexek segítségével (**index(***<sor>***,** *<oszlop>***)**) érhetjük el

**Lekérdezés modellek megjelenítése**

- Modellek megjelenítéséhez a **QAbstractItemView** leszármazottait kell használnunk, táblázatos megjelenítéshez a **QTableView** típust
	- a **setModel(***<modell>***)** művelettel állítjuk be a modellt
	- $pl.$ : **QSqlQueryModel model; // modell model.setQuery("select …"); // lekérdezés model.setHeaderData(0, Qt::Horizontal, "Id"); // oszlop fejlécének beállítása …**

```
QTableView view; // nézet
view.setModel(model); // modell beállítása
view.show(); // megjelenítés
```
*Feladat:* Készítsük el az apartman adatbázis épületeinek (**buildings**) grafikus megjelenítését.

- az alkalmazáshoz nem kell egyetlen új osztályt se definiálnunk, a létező típusok felhasználásával megoldható a feladat
- az ablakban egy táblamegjelenítőben jelenjen meg a tábla teljes tartalma, ehhez egy **QTableView** példányt alkalmazunk
- az adatok betöltését egy lekérdező modellel végezzük (**QSqlQueryModel**), amely megkapja a megfelelő lekérdezést, és lefuttatja a lekérdező műveleteket (**QSqlQuery**)

*Tervezés (adatbázis):*

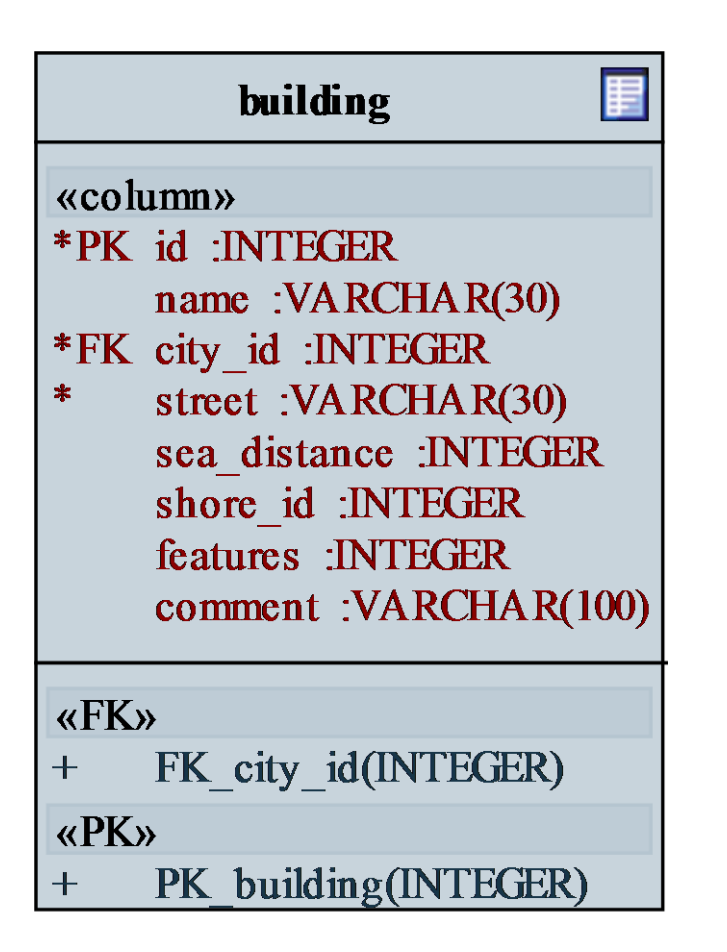

*Tervezés (alkalmazás):*

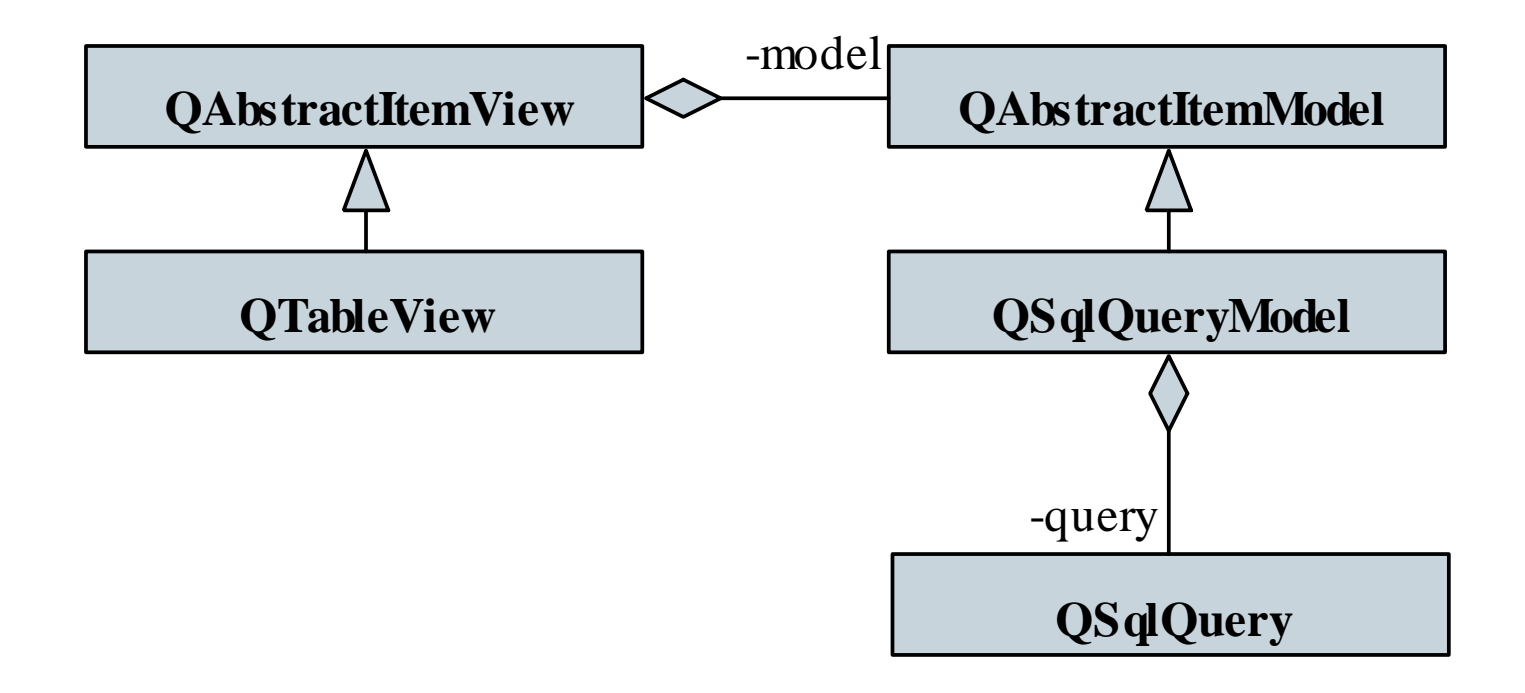

**ELTE IK, Eseményvezérelt alkalmazások fejlesztése I 10:12**

```
Megvalósítás (main.cpp):
  int main(int argc, char *argv[]) 
  {
     QCoreApplication a(argc, argv);
     QSqlDatabase db =
        QSqlDatabase::addDatabase("MYSQL"); 
        // adatbázis-kapcsolat létrehozása
     …
     QSqlQueryModel* model = new QSqlQueryModel(); 
        // lekérdezési modell
     model->setQuery("select * from building"); 
        // lekérdezés beállítása
```

```
Megvalósítás (main.cpp):
     model->setHeaderData(0, Qt::Horizontal,
                           trUtf8("Azonosító")); 
        // fejlécek beállítása
     …
     QTableView* tableView = new QTableView(); 
        // táblamegjelenítő
     tableView->setModel(model); 
        // modell beállítása a megjelenítőhöz
     tableView->show();
```

```
return a.exec();
```
**}**

### **Adatbázis-kezelés modell/nézet architektúrában Indexek használata**

- A modellen belüli adatok kezelését indexek (**QModelIndex**) segítségével tehetjük meg
	- minden elemnek a modellünkben saját indexe van, saját címmel, amely a modell felépítésétől függ

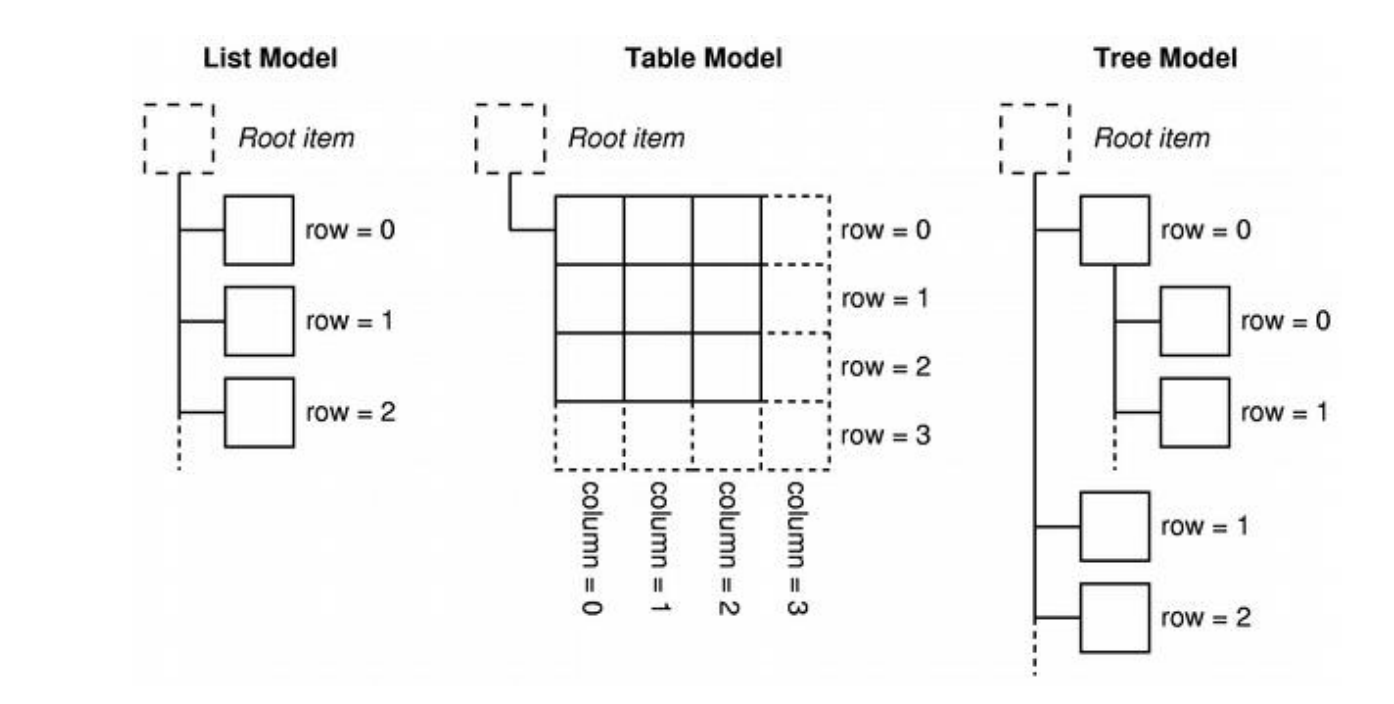

#### **ELTE IK, Eseményvezérelt alkalmazások fejlesztése I 10:15**

### **Adatbázis-kezelés modell/nézet architektúrában Indexek használata**

- az indexhez tartozó adatot a **data()** metódussal kérhetjük le
- az index sorral (**row()**) és oszloppal (**column()**) rendelkezik, fák esetén az indexnek lehetnek gyerek (**child(***<sorszám>***)**), illetve szülő (**parent()**) indexei is
- Az indexeket a nézetben is használhatjuk
	- a kiválasztás módját a **setSelectionBehavior(***<viselkedés>***)** és **setSelectionMode(***<mód>***)** műveletekkel szabályozzuk
	- a **setCurrentIndex(***<index>***)** a kijelölést állítja
	- az **edit(***<index>***)** művelettel szerkeszthetővé tehetünk egy elemet, az **update(***<index>***)** frissíti az adott tartalmat

### **Adatbázis-kezelés modell/nézet architektúrában Szerkesztő modellek**

- Egy tábla lekérdezését és szerkesztését a **QSqlTableModel** osztály biztosítja
	- a **setTable(***<táblanév>***)** művelettel állíthatunk be egy táblát adatforrásnak, a **select()** művelet szolgál az adatok lekérdezésére
	- adatot lekérdezni a **data(***<index>***)**, beállítani a **setData(***<index>***,** *<adat>***)** metódussal tudunk
	- lehetőségünk van tetszőlegesen rendezni az adatokat a **setSort(***<oszlop>***,** *<rendezési mód>***)** művelettel
	- az **insertRow(***<sor>***)** beszúr egy üres sort a megadott helyre, a **removeRow(***<sor>***)** töröl egy sort

### **Adatbázis-kezelés modell/nézet architektúrában Szerkesztő modellek**

```
\bullet Pl.:
  QSqlTableModel *model; // modell
  QTableView *view; // nézet
  …
  model->setTable("myTable"); // tábla beállítása
  model->setSort(0, Qt::AscendingOrder); // rendezés
  model->select(); // adatok betöltése
  …
  int row = view->currentIndex().row();
     // kijelölt sor lekérdezése
  model->insertRow(row); // új sor beszúrása
  QModelIndex index = model->index(row, 0);
     // index lekérdezése (a sor első oszlopához)
  model->setData(index, 100); // adat beállítása
```
*Feladat:* Készítsünk alkalmazást, amely alkalmas az épületek szerkesztésére, új épület létrehozására, törlésére.

- a táblaszerkesztést egy ablakba (**TableModelDialog**) helyezzük, amelyhez felvesszük a hozzáadás és törlés gombjait, a táblakezeléshez egy **QSqlTableModel**, a megjelenítéshez egy **QTableView** példányt használunk
- beszúráskor lekérdezzük a kijelölt sor indexét, behelyezünk egy sort a helyére, átállítjuk a kijelölést (az indexen keresztül), majd szerkesztésre váltunk
- törléskor töröljük a kijelölt sort (amennyiben van kijelölés), és áthelyezzük a kijelölést

*Tervezés:*

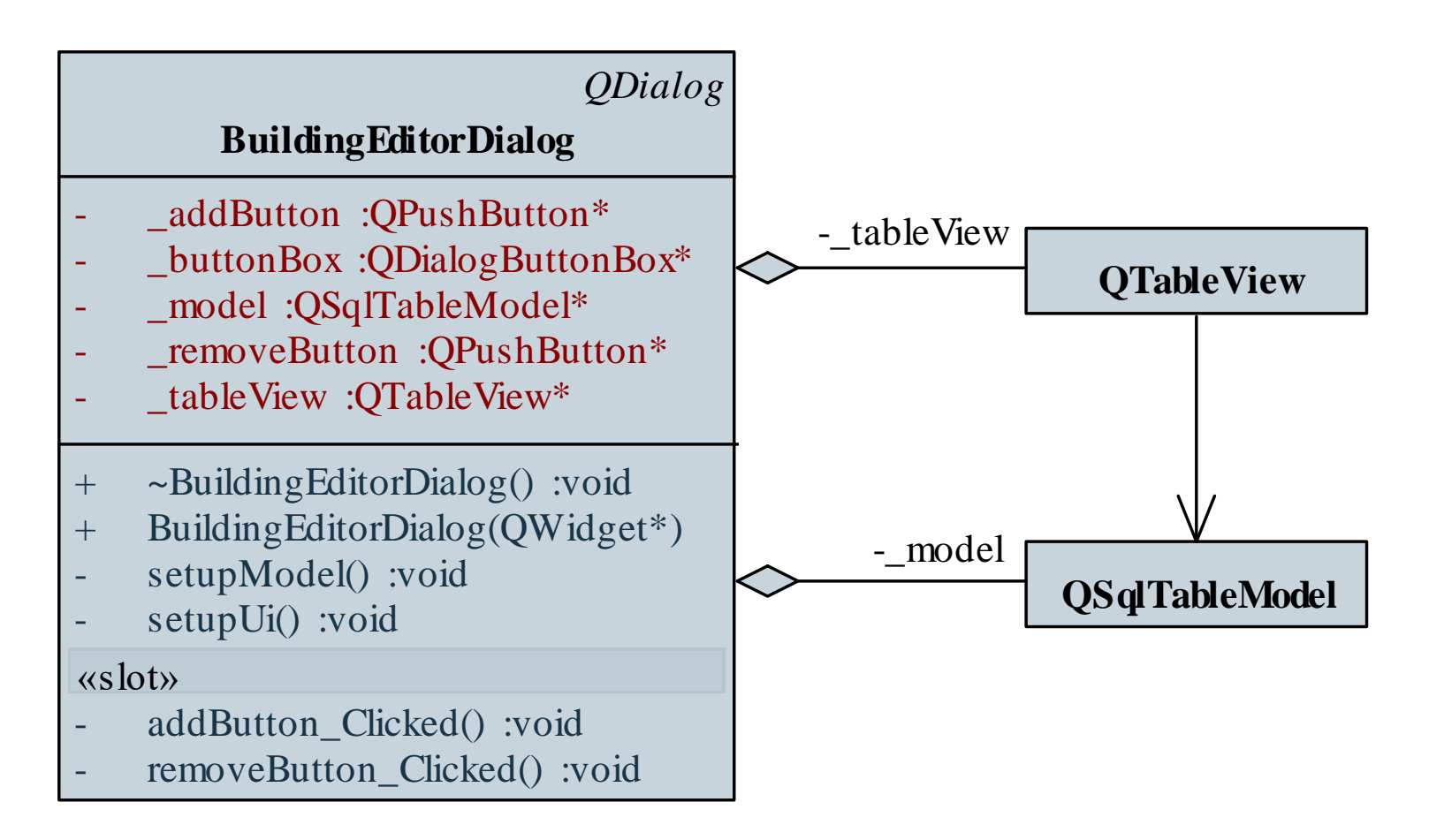

#### **ELTE IK, Eseményvezérelt alkalmazások fejlesztése I 10:20**

```
Megvalósítás (main.cpp):
  int main(int argc, char *argv[])
  {
     QApplication a(argc, argv);
     QSqlDatabase db = 
        QSqlDatabase::addDatabase("QMYSQL");
     …
     if (db.open()) { // kapcsolat megnyitása
        BuildingEditorDialog *w = 
            new BuildingEditorDialog();
        w->show(); 
            // ablak megnyitása
      }
```
**…**

*Megvalósítás (***buildingeditordialog.cpp***):* **void BuildingEditorDialog::setupModel() { \_model = new QSqlTableModel(this); // táblamodell létrehozása \_model->setTable("building"); // tábla beállítása model->setSort(1, Qt::AscendingOrder); // rendezési sorrend … model->setHeaderData(0, Qt::Horizontal, trUtf8("Azonosító")); …**

**model->select(); // adatok begyűjtse**

**…**

```
Megvalósítás (buildingeditordialog.cpp):
  void BuildingEditorDialog::setupUi()
  {
     …
     tableView = new QTableView(this);
     tableView->setModel(model); 
        // modell hozzákapcsolása a megjelenítőhöz
     tableView->setSelectionBehavior(
                    QAbstractItemView::SelectItems); 
        // kijelölés módja
     tableView->resizeColumnsToContents(); 
        // oszlopok automatikus méretezése
     …
```
**}**

### **Adatbázis-kezelés modell/nézet architektúrában Szerkesztési stratégia**

- A szerkesztési stratégia függvényében kétféle megközelítést alkalmazhatunk az adatkezelésben:
	- *szinkron* (*állandó kapcsolatú*) *modell*: az adatbázis és a modell tartalma folyamatosan (legalábbis rekordváltásonként) egyezik, ez az automatikus szerkesztési stratégia
	- *aszinkron* (*bontott kapcsolatú*) *modell*: az adatbázis és a modell tartalma különbözhet, és csak meghatározott pontokon egyezik meg (**select**, **submitAll**, **revertAll**), ez a manuális szerkesztési stratégia
- A gyakorlatban az aszinkron modell az elterjedtebb, mivel nem igényel állandóan az adatbázis műveletek futtatását

### **Szerkesztési stratégia**

- A szerkeszthető modell lehetőséget ad a szerkesztési stratégia beállítására
	- a modell a módosításokat első lépésben csak a memóriában végzi el, utána menti vissza azokat az adatbázisba
	- a módosítás fennállását az **isDirty(<index>)** metódussal kérhetünk le, ez igazat ad, amennyiben az adat eltér az adatbázisban tárolttól
	- egy sort, vagy adatot menteni a **submit()**, a teljes tartalmat menteni a **submitAll()** utasítással tudunk
	- lehetőségünk van változtatások visszavonására is **revert()**  és **revetAll()** metódusokkal

### **Adatbázis-kezelés modell/nézet architektúrában Szerkesztési stratégia**

- a **setEditStrategy(***<stratégia>***)** függvényével definiálhatjuk a visszamentés módját, ez a következő lehetnek:
	- **OnFieldChange**: amint váltjuk a mezőt, automatikusan meghívja a **submit()** utasítást
	- **OnRowChange**: amint váltjuk a sort, automatikusan meghívja a **submit()** utasítást
	- **OnManualSubmit**: nem történik változtatás, amíg meg nem hívjuk a mentés (**submitAll()**) vagy visszavonás (**revertAll()**) műveletét
- a mentő műveletek hamissal térnek vissza sikertelen mentéskor, ekkor a **lastError()** tartalmazza a hibát

### **Adatbázis-kezelés modell/nézet architektúrában Tranzakciók**

- Lehetőségünk van az adatok konzisztencióját *tranzakció*k segítségével biztosítani (ha az adatbázis-kezelő támogatja)
	- a **transaction()** utasítás indítja a tranzakciót, amelyet a **commit()** utasítással véglegesíthetünk, a **rollback()** utasítással visszavonhatunk
	- amennyiben valamelyik utasítás hibásnak bizonyul, visszaállíthatjuk az adatbázis konzisztens állapotát, ezért célszerű használni a **submitAll()** utasítás esetén, pl.: **db.transaction(); // tranzakció indítása**
		- **if (model->submitAll()) // módosítások mentése**

**db.commit(); // ha sikeres, véglegesítünk**

**else**

**db.rollback(); // ha sikertelen, visszavonjuk**

### **Adatbázis-kezelés modell/nézet architektúrában Kapcsolt táblák kezelése**

- Adatbázisbeli relációk segítségével kapcsolt adatokat a **QSqlRelationalTableModel** segítségével kezelhetünk
	- a setRelation (*<oszlop>*, *<reláció>*) metódussal beállíthatunk relációt egy adott oszlopra
	- a reláció típusa **QSqlRelation**, megadja a tábla nevét, a forrás (társított), valamint a cél (megjelenített) oszlopot
	- $pl.:$

**QSqlRelationalTableModel model; // modell model.setTable("myTable"); // tábla beállítása model.setRelation(2,**

**QSqlRelation("otherTable", 0, 1));**

**// reláció megadása**

### **Adatbázis-kezelés modell/nézet architektúrában Kapcsolt táblák kezelése**

- A relációval kapcsolt tábla egyúttal egy külön modellt is létrehoz az alkalmazásban, amelyet külön lekérdezhetünk és szerkeszthetünk
	- a **relationModel(***<oszlop>***)** metódus visszaadja a csatolt táblához tartozó modellt

```
• pl.:model.setRelation(2,
     QSqlRelation("otherTable",0,1)); 
     // reláció megadása
 QSqlTableModel *otherModel =
    model.relationModel(2); 
     // relációval kapcsolat tábla lekérdezése
 otherModel->data(…); // adat lekérdezése
```
## **Adatbázis-kezelés modell/nézet architektúrában Kapcsolt táblák megjelenítése**

- A társított adatokat nem csak szövegesen, hanem legördülő menü segítségével is megjeleníthetjük
	- a nézet **setItemDelegate(***<delegált>***)** metódusa segítségével állíthatunk be speciális delegáltat
	- a delegáltat az alapértelmezettről egy **QSqlRelationalDelegate** példányra kell lecserélnünk

```
• pl.:
```

```
QTableView view; // nézet
view.setModel(model); // modell beállítása
view.setItemDelegate(new
   QSqlRelationalDelegate());
   // delegált beállítása
```
*Feladat*: Módosítsuk az épületek szerkesztését úgy, hogy a városokat hozzácsatoljuk az megjelenítéshez

- ehhez relációs adatmodellt kell használnunk, amely létrehozza a relációt a városok táblával (**city**), az épületek táblabeli azonosítót (**city\_id**) kötve az azonosítóhoz (**id**), és helyette megjelenítve a nevet (**name**)
- a megjelenítéshez lecseréljük a delegáltat is, így legördülő menü fog megjelenni
- az adatok mentését manuálisan valósítjuk meg tranzakciók segítségével egy külön gombbal

### *Tervezés (adatbázis):*

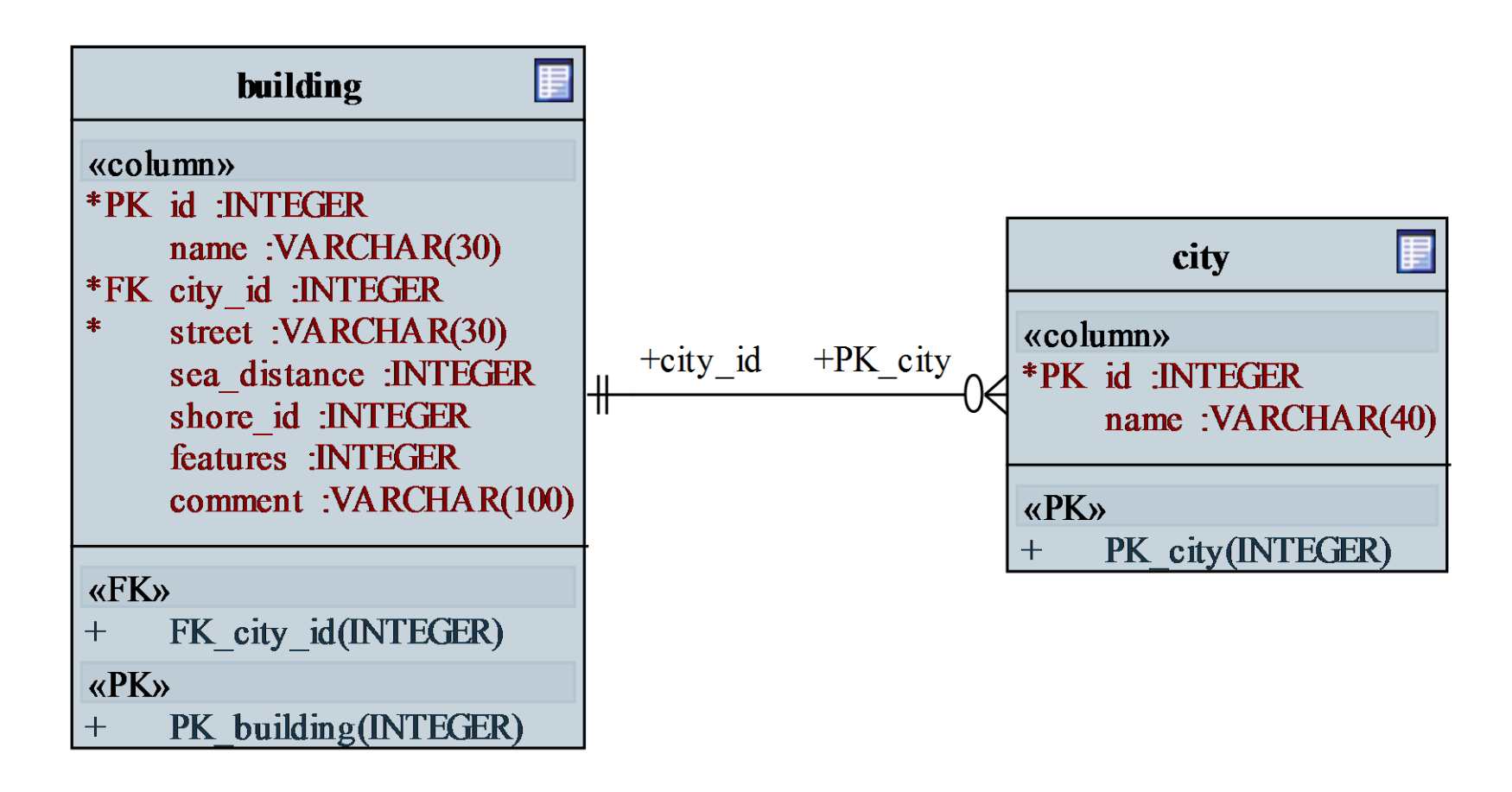

### *Tervezés (alkalmazás):*

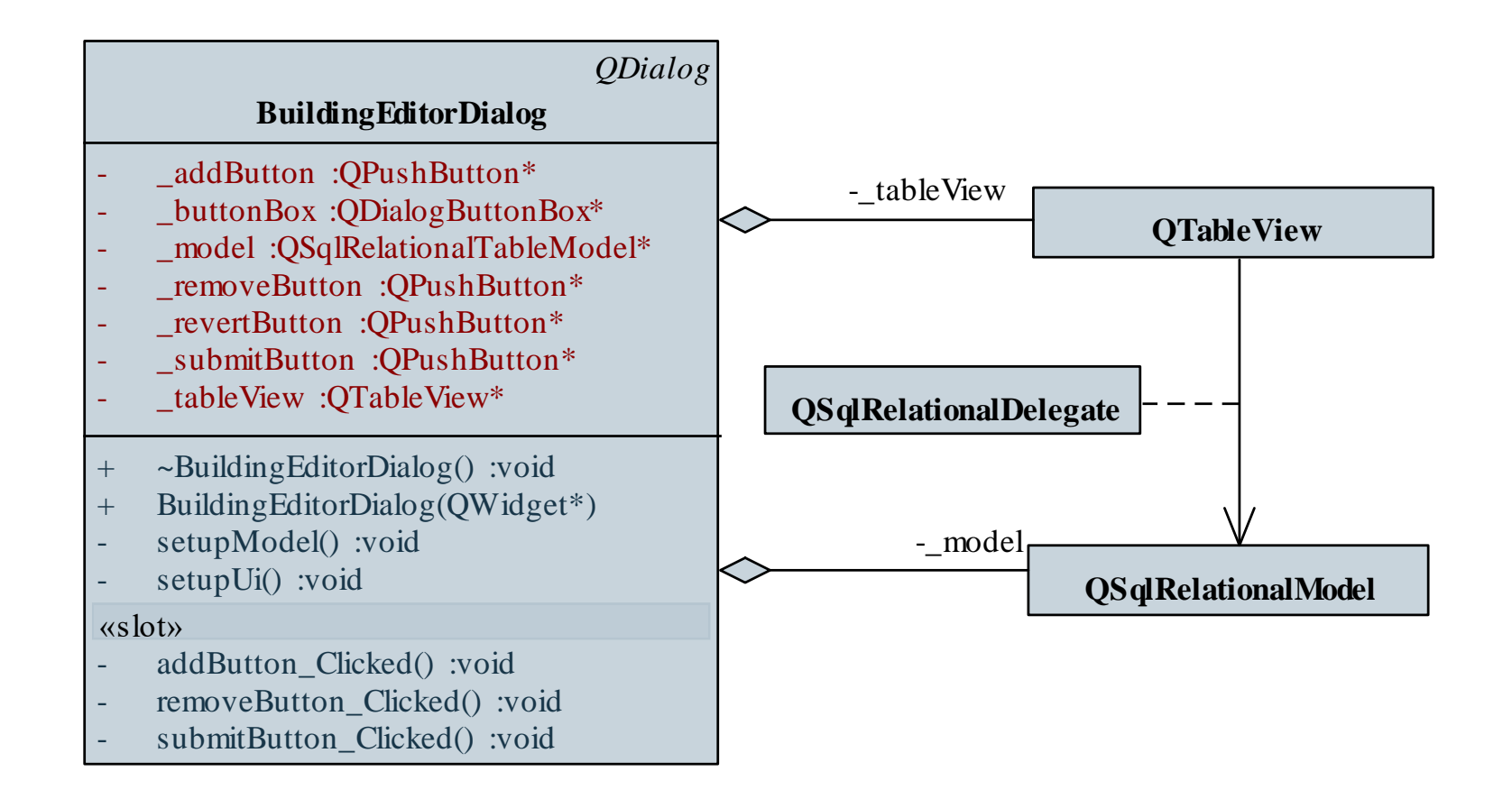

#### **ELTE IK, Eseményvezérelt alkalmazások fejlesztése I 10:33**

```
Megvalósítás (buildingeditordialog.cpp):
```
**…**

```
_model = new QSqlRelationalTableModel(this);
_model->setRelation(2, 
   QSqlRelation("city", "id", "name")); 
   // reláció beállítása egy oszlophoz
…
_tableView = new QTableView(this);
…
```

```
_tableView->setItemDelegate(
   new QSqlRelationalDelegate()); 
   // megjelenítés módjának definiálása
```

```
Megvalósítás (buildingeditordialog.cpp):
  …
  if (model->submitAll()) { // mentés
      _model->database().commit();
  } 
  else { // amennyiben sikertelen volt
     _model->database().rollback(); // visszavonjuk
     QMessageBox::warning(this, 
        trUtf8("Hiba történt a mentéskor!"),
        trUtf8("Az adatbázis a következő hibát
                 jelezte: %1").
           arg(model->lastError().text()));
        // jelezzük a hibát
```
**}**